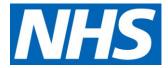

# How to map your general ledger to the standardised cost ledger

**Costing extension (formerly CP7)** 

Version 1 March 2022

## Introduction

- 1. This detailed guidance supplements Standard CP2: Clearly identifying costs.
- It provides further detail on the general ledger (GL) to cost ledger (CL) mapping process (level 2 mapping) and should be applied to all lines of the GL.

## Overview

- 3. You should map the cost centre and expense codes on your GL to the standardised CL codes specified in Spreadsheet CP2.1.
- 4. The standardised CL maps each costing account code to an overhead ID or a resource ID to enable cost allocation.

## The standardised cost ledger

- 5. The standardised CL is a step in the categorisation of costs from your GL to the prescribed resources (see Spreadsheet CP3.1 for list of resources).
- 6. The prescribed resources are the level of granularity at which cost allocation takes place, ie cost allocation methods are prescribed for each combination of resource and activity. (See Figure 1.)

## Figure 1: Cost categorisation from the general ledger to resources

# Trust's chart of accounts

• The categorisation of costs in each trust's general ledger, ie cost centre, subjective code.

# The standardised cost ledger

 A middle step categorisation of costs between the general ledger and resources.

## Resources

- Components used to deliver activities, such as staffing, supplies, systems and facilities.
- The level at which cost allocation methods are prescribed.

## Structure of the standardised cost ledger

- Figure 2 illustrates the structure of the standardised CL in Spreadsheet CP2.1. The columns in the CL can be grouped to the following:
  - Cost ledger information
  - Resource/overheads cost ID mapping
  - Cost collection resources and reconciliation
  - Information to facilitate ledger mapping
  - Cost classification for future service and pathway development.

## Figure 2: Structure of the standardised cost ledger (Spreadsheet CP2.1)

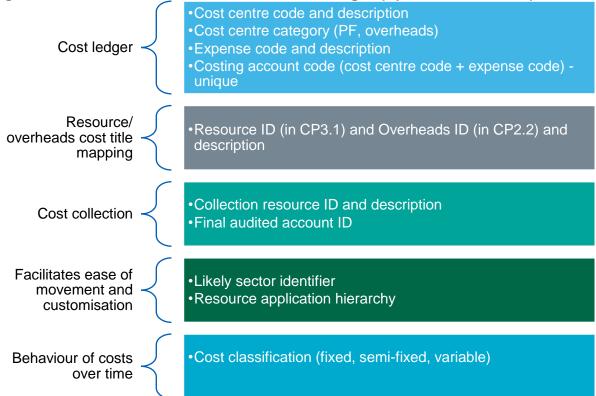

## Role of the standardised cost ledger in the costing process

 Figure 3 shows the role of the standardised CL in the costing process and how it relates to other elements of the costing process: resources, overheads, and allocation methods.

## Figure 3: Role of the standardised cost ledger

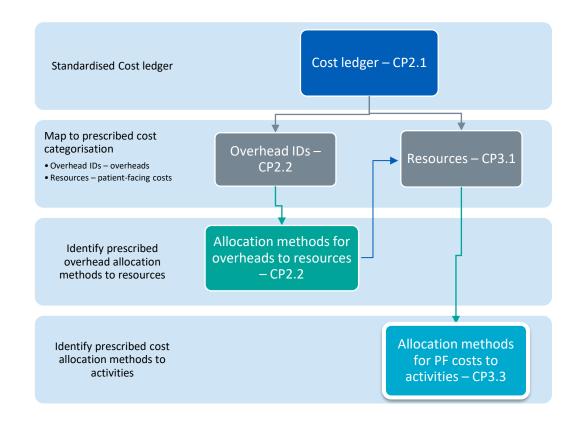

## Cost types and the standardised cost ledger

- 9. Figure 4 highlights the cost types of the cost centres and expense codes in the standardised CL.
- 10. Understanding the cost types and their relationship with the standardised CL helps your ledger mapping.

#### Figure 4 cost types in the standardised cost ledger

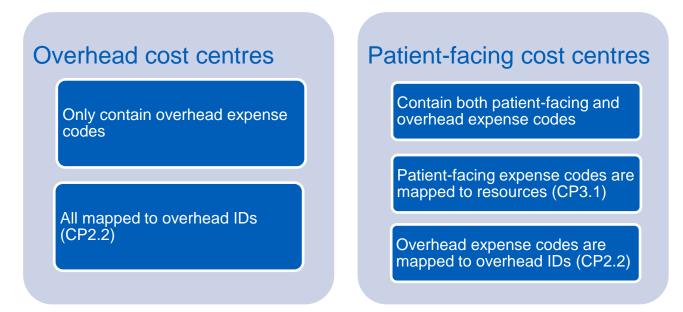

11. Sometimes cost types of cost centre and expense codes on your GL do not follow the rules in the standardised CL (see Figure 4). You will need to investigate these codes and do some adjustment so that the costs can be mapped to the correct overhead ID or resource ID. See Example 1 below for more details.

#### Example 1 Nurse expense code sitting in an overhead cost centre

Overhead cost centres should never contain any patient-facing expense codes. However, sometimes a nurse will perform management or admin tasks as part of their role, such as managing staff and the nursing rota. In such cases, you may have a nurse expense code sitting in an overhead cost centre. These nurse expense codes need to be mapped to an overhead ID rather than the nurse resource.

12. Sometimes the type of the cost (ie whether it is patient-facing or overheads) is determined by the combination of cost centre and expense code. The same expense code can be categorised differently depending on which cost centre it sits. See Example 2 for more details.

Example 2 Nursery nurse expense code type determined by cost centre

The nursery nurses expense code sitting in a staff children's nursery cost centre should be mapped to an overhead ID.

But the nursery nurses expense code sitting in a mental health or maternity ward cost centre need to be mapped to Resource ID: SLR101: Nursery nurse.

## Setting up the costing process in your costing system

- 13. Figure 5 shows the linear mapping of cost categories from your GL to the collection resources.
- 14. There are three steps in setting up the mapping process:
  - analyse your general ledger and understand
    - how costs need to be disaggregated to ensure they are allocated properly
    - where costs need to be moved to ensure they have the right label and are in the right starting position
  - use the information from this analysis to inform the processing rules in your costing system
  - have the prepopulated CL in your costing system, so when you load your general ledger output it uses these processing rules to move costs to the right line in the CL.

#### Figure 5: The costing process components

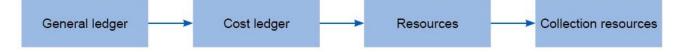

- 15. The mapping of each costing account code from the CL to the resources is in columns G to J in Spreadsheet CP2.1; and the mapping from each of these resources to the collection resources<sup>1</sup> is in columns K and L in Spreadsheet CP2.1.<sup>2</sup>
- The CL, resources, and collection resources with their coding structure and the mapping between these elements – should be prepopulated in your costing system.
- 17. If you use a local resource<sup>3</sup> in your costing process, you must map your CL to your local resource, then your local resource to the prescribed resource. Figure 6 describes the mapping process with the additional component of a local resource. The mapping process will still need to be linear. You must document your mapping assumptions in integrated costing assurance log (ICAL) worksheet 15: Superior costing methods.

# Figure 6: Mapping the costing process components with the inclusion of a local resource

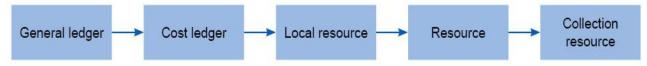

18. Do not treat these mapping exercises as separate entities as this increases the risk of inconsistency in costing output.

<sup>&</sup>lt;sup>1</sup> 'Collection resources' is the group of resources used for the national submission. These resources are not the same as the resources used in the costing process.

<sup>&</sup>lt;sup>2</sup> We appreciate that in this version of the standards additional cost centre mappings may need to be added to Spreadsheet CP2.1. We will review and update the technical document during the implementation process where appropriate. Please send suggestions for additional cost centres to: <u>costing@england.nhs.uk</u>

<sup>&</sup>lt;sup>3</sup> Groups of cost set up locally that is usually more granular than the level of prescribed resources, eg, a local resource can be each individual consultant.

## Ledger mapping – basic processes

19. We recommend the following steps as the basic processes for ledger mapping using the <u>tools</u> we provide. See Figure 8 and the more detailed text description.

## Figure 8: Ledger mapping

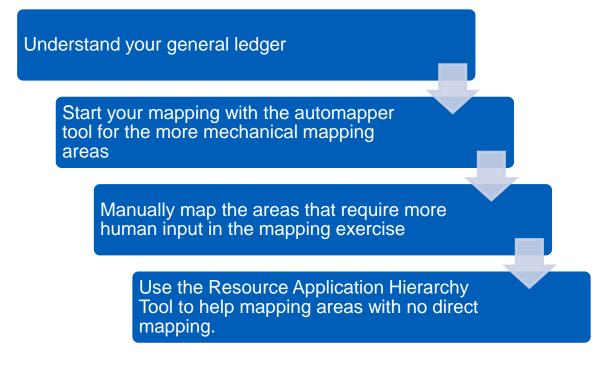

## Understand your general ledger

20. Analyse your GL to understand how costs are recorded in it and what steps you need to take to get the costs mapped to the correct lines in the standardised CL.

## Use the automapper for the more mechanical mapping areas

21. You can use the auto mapper to help map the expense code description on your GL to that on the CL after you have reviewed your GL to get the 'easy to map' part of the CL mapped.<sup>4</sup>

<sup>4</sup> Details of the automapper can be found <u>here</u>

- 22. It is important to review the mapping results from the automapper as some of them may not be accurate.
- 23. You should record the output for the automapper application in ICAL worksheet 10: GL to CL automapper output.

## Manual mapping for the parts that need human input

- 24. Where the CL automapper application cannot identify an appropriate line in the CL, you will need to analyse the GL line, identify what cost sits there and map it to the appropriate line in the CL manually.
- 25. The manual mapping includes the following processes (see Figure 9)

## Figure 9: Manual mapping

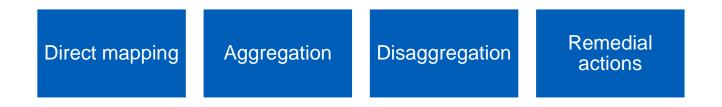

26. **Direct mapping** is the process of matching an account code in your GL to the CL, eg matching expense code 'Band 5' in cost centre 'Therapies' to CL account code 'Occupational therapy – occupational therapist band 5'.

27. Sometimes direct mapping is not straightforwardly one line on your ledger to a line on the CL. You need to do some adjustment to your ledger, such as replicating lines, so that it can be mapped correctly. See Example 3 for more details.

## Example 3 Ledger mapping: replicate for direct mapping

Where a cost centre is designed to be replicated (eg XXX 049 Medical staffing) by specialty, you should replicate all the rows (or all the relevant rows) from this cost centre for each specialty – General surgery, Urology, ENT, etc, as:

- XXA049 General surgery
- XXB049 Urology
- XX**C**049 ENT.
- 28. **Aggregation** is the process of combining more than one accounting code on your ledger when they are at a more granular level than the CL. For example, nurses grouped to different sub teams on your ledger can be aggregated and mapped to one nurse accounting code on the CL.
- 29. **Disaggregation**, on the other hand, is the process of splitting an account code on your GL where it is not granular enough. In this way, the newly disaggregated codes can be mapped to accounting codes in the CL that flow to different resources. You can also disaggregate costs if later in the process, the costs need to flow to different activities.
- 30. Aggregation and disaggregation can also happen at cost centre level. For example, if you have two HR cost centres on your ledger, you can choose to aggregate the two cost centres and map to the HR cost centre on the CL.

31. Example 4 below illustrates the process of direct mapping and disaggregation in manual ledger mapping.

Example 4 Ledger mapping: direct mapping and disaggregation You may have a therapies cost centre in your general ledger:

- The expense line 'Band 6' contains both art therapist and occupational therapist. As the costs for the occupational therapists need to go to different resources from art therapists, the line must be disaggregated. You can use relative weight values or other information sources to determine the apportionment of costs between the two lines (Art therapy band 6, Occupational therapy occupational therapist band 6) in the standardised CL.
- The expense line 'Band 5' only contains band 5 occupational therapist. Therefore the line can be directly mapped to CL account code 'Occupational therapy- occupational therapist band 5.

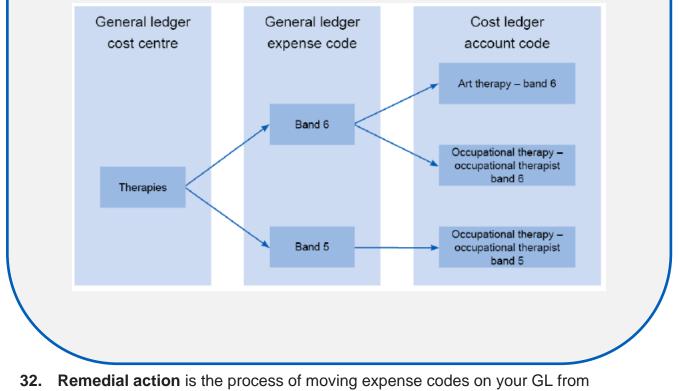

- one cost centre to another so that they can be mapped to the correct
- 11 How to map your general ledger to the standardised cost ledger

resources. Depending on how your GL is structured there will be some cases where same expense codes sit in different cost centres on your GL and the standardised CL.

**33.** Example 5 below illustrates the process of replicating expense codes from different cost centres so that costs to flow to the correct resource.

## Example 5 Ledger mapping: remedial actions

Where the costs in a cost centre need to flow to different resources, you should replicate rows from another cost centre where the cost flows to the correct resource and create a new local cost centre to show that cost flow.

For example, you may have different types of nursing in the cost centre XXX607 District nursing: some community nursing and some specialist nursing. You need to separate these so they can flow to different resources, or later in the process, to different activities. To do this, you could replicate rows from cost centre XXX077 Specialist nursing for the community diabetes nurse, so their cost is disaggregated from that for the same band of general district nursing.

- XXP607 District nursing general
- XXQ607 Community diabetes nursing.
- 34. It is important to note that the purpose of ledger mapping is to map costs to the correct resources. Therefore, what action to take in your ledger mapping should depend on whether that leads to the correct resource mapping. For example, sometimes you may have an expense code on your ledger that is less granular than the CL accounting code, eg nurses on your ledger are not by pay band. In these cases, you do not necessarily have to disaggregate all these codes, as long as they map to the Nurse resource.

## Where codes cannot be mapped

- Where costing account codes (combinations of cost centre and expense codes) cannot be mapped manually, use the resource application hierarchy (RAH, available on our <u>website</u>) to help your mapping.
- 12 How to map your general ledger to the standardised cost ledger

- 36. The costing account code is used as part of the RAH tool.
- 37. Figure 8 shows some simple rules to follow to map cost lines to resources. It is important to identify the type of cost centre and expense code to do the mapping.
- If you cannot determine the type of a cost centre, contact our costing team (costing@england.nhs.uk) for advice.

## Figure 10: Resource application hierarchy rules to map cost lines to resources

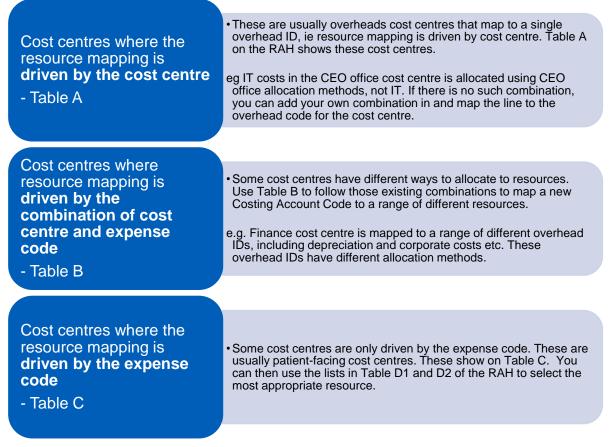

Contact: costing@england.nhs.uk

NHS England and NHS Improvement Skipton House 80 London Road London SE1 6LH

This publication can be made available in a number of other formats on request.

© NHS England and NHS Improvement March 2022 Publication approval reference: PAR1304